## **[How To: Remove Old Kernels in](https://www.unixtutorial.org/how-to-remove-old-kernels-in-centos) [CentOS](https://www.unixtutorial.org/how-to-remove-old-kernels-in-centos)**

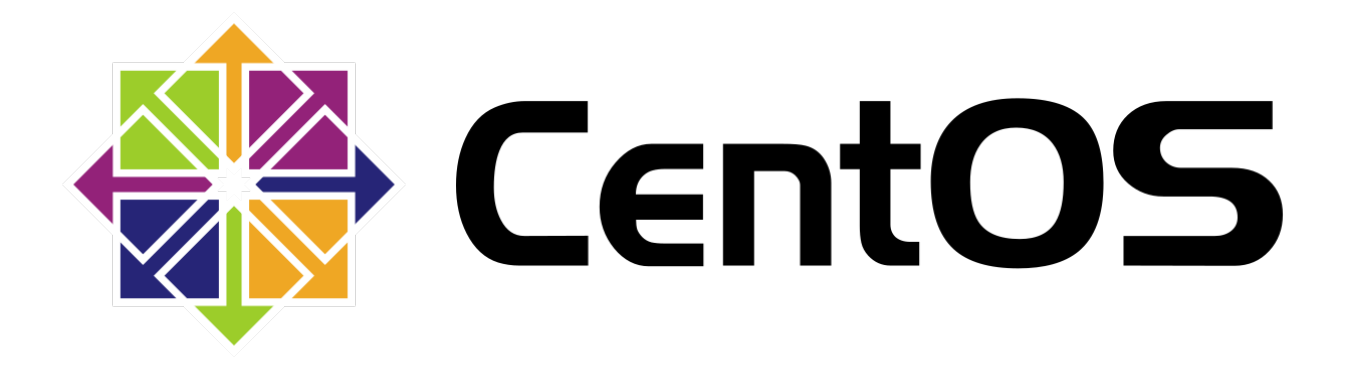

For dedicated servers and virtual machines that you keep upgrading in-place, you will eventually reach the situation where there's a number of old kernel packages installed. That's because when you're updating OS packages and get new kernel installed, the old ones are not auto-removed – allowing you to fall back if there are issues with the latest kernel.

## **How To List Old Kernels in CentOS/Red Hat Linux**

**rpm -q** command comes to the resque! just run it for the kernel packages:

root@centos:~ # **rpm -q kernel** kernel-3.10.0-327.28.3.el7.x86\_64 kernel-3.10.0-327.36.3.el7.x86\_64 kernel-3.10.0-693.21.1.el7.x86\_64 kernel-3.10.0-957.5.1.el7.x86\_64

You can use the uname command to verify the current kernel you're running:

root@centos:~ # **uname -a** Linux centos.ts.fm **3.10.0-957.5.1.el7.x86\_64** #1 SMP Fri Feb 1 14:54:57 UTC 2019 x86\_64 x86\_64 x86\_64 GNU/Linux

## **How To Remove Old Linux Kernels in CentOS**

There's actually a special command for doing this, but it's probably not installed by default. It's part of the **yum-utils** package that you may have to install like this first:

root@centos:~ # **yum install yum-utils**

Now that it's installed, we'll use the **package-cleanup command.** It takes the number of most recent kernels that you want to keep. So if you want to keep just the currently used kernel, the number should be 1. I recommend you keep 2 kernels – current and the one before it, so the count should be 2.

Just to be super sure, the **package-cleanup -oldkernels** command will ask you if you're positive about removing the listed kernel packages before progressing:

root@centos:~ # **package-cleanup --oldkernels --count=2** Loaded plugins: fastestmirror, langpacks --> Running transaction check ---> Package kernel.x86\_64 0:3.10.0-327.28.3.el7 will be erased ---> Package kernel.x86 64 0:3.10.0-327.36.3.el7 will be erased --> Finished Dependency Resolution epel/x86\_64/metalink | 22 kB 00:00:00

Dependencies Resolved

```
==============================================================
=
```
Package Arch Version Repository Size

==============================================================

=

Removing: kernel x86\_64 3.10.0-327.28.3.el7 @centos-updates 136 M kernel x86\_64 3.10.0-327.36.3.el7 @updates 136 M

Transaction Summary

==============================================================

=

Remove 2 Packages

```
Installed size: 272 M
Is this ok [y/N]: y
Downloading packages:
Running transaction check
Running transaction test
Transaction test succeeded
Running transaction
Erasing : kernel.x86_64 1/2
Erasing : kernel.x86_64 2/2
Verifying : kernel-3.10.0-327.36.3.el7.x86_64 1/2
Verifying : kernel-3.10.0-327.28.3.el7.x86_64 2/2
```
Removed: kernel.x86\_64 0:3.10.0-327.28.3.el7 kernel.x86\_64 0:3.10.0-327.36.3.el7

Complete!

… and yes, don't worry to be left without any Linux kernels! I checked, and specifying count=0 will not result in the package-cleanup killing your operating system:

root@centos:~ # **package-cleanup --oldkernels --count=0** Loaded plugins: fastestmirror, langpacks Error should keep at least 1 kernel!

That's it for today. Hope you enjoyed the article!

## **See Also**

- [yum command](https://www.unixtutorial.org/commands/yum)
- [yum list and install software groups](https://www.unixtutorial.org/yum-list-and-install-software-groups)
- [How To: fix corrupted yum database](https://www.unixtutorial.org/how-to-fix-corrupted-packages-database-for-yum)
- [How To: use yum behind proxy](https://www.unixtutorial.org/how-to-use-yum-behind-proxy)